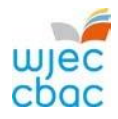

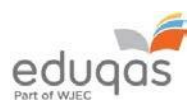

# **E-submission Process**

Subject Guide January 2021 SKILLS CHALLENGE CERTIFICATE / ENTRY LEVEL

This booklet outlines the subject specific requirements for each subject using e-submission in January 2021, as well as the recommended file types to use and maximum file sizes when uploading work.

The booklet is divided into internally assessed and externally assessed units/components, and by level of qualification.

It also contains brief advice relating to the upload process. For more detailed step by step advice please read  $E$ -submission Process  $-$ [Centre](https://www.wjec.co.uk/media/1f4j5uwa/e-submission_centre_guide_2020-21_final-1.pdf) [Guide](https://www.wjec.co.uk/teachers/e-submission/e-submission_centre_guide_2019-2020.pdf) 

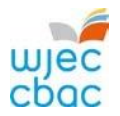

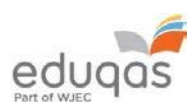

#### **Contents**

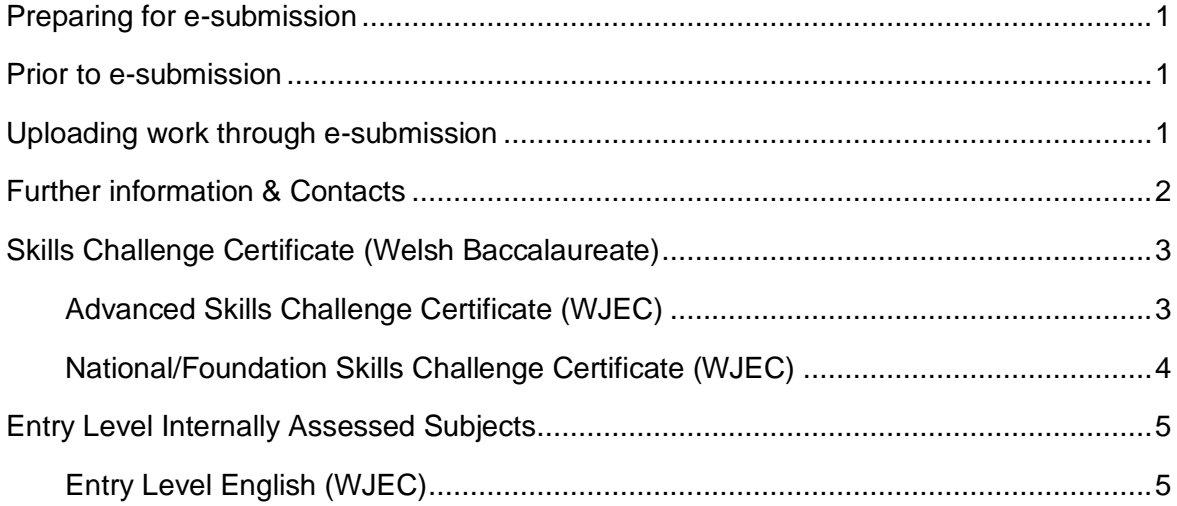

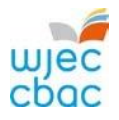

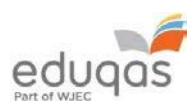

#### <span id="page-2-0"></span>Preparing for e-submission

The following steps must be undertaken to ensure the smooth running of the e-submission process.

#### <span id="page-2-1"></span>Prior to e-submission

#### **For all components**

A Surpass account is allocated to the Exams Officer within your centre. To access Surpass, visit [https://wjec.Surpass.com/Login.](https://wjec.surpass.com/Login)

If your Exams Officer had an account for 2018/19, the same Username and Password should be used. If these details have been forgotten, please select 'Can't access your account' on the Surpass homepage.

If your centre has a new Exams Officer, or you are entering an e-submission subject for the first time a new account will be created.

- 1. An email will be sent to the Exams Officer within the centre the term before the series of submission.
- 2. To ensure your centre receives this email, please add 'noreply@Surpass.com' to your contacts. In addition, please check your junk folder.
- 3. A username will already be allocated to the centre. A password and security question will need to be created.
- 4. To complete set up the account follow the instructions in the email.
- 5. Once completed, these login details can be shared with other colleagues within the centre, at the account holder's discretion.

#### **Internally assessed units/components**

- 1. Marks will need to be input and submitted for the relevant internally assessed units/components on the Internal Assessment Mark Input Screen, IAMIS, available on the WJEC [secure website](https://www.wjecservices.co.uk/)[.](https://wjec.sharepoint.com/sites/Hwb/exams/Exams%20Library/Forms/AllItems.aspx?id=%2Fsites%2FHwb%2Fexams%2FExams%20Library%2FE%2Dsubmissions%2FMeeting%20minutes%2F2020%20meetings%2FE%2Doperations%20meeting%20minutes%2F1%2E1%20January&viewid=d0f92dd8%2D302b%2D4f3d%2Da610%2De90b069e0971)
- 2. Once the marks have been submitted, IAMIS instantly generates the sample. Keycodes for your sampled candidates will be available for use in the invigilate tab of Surpass within 48 working hours of the sample being generated. Therefore, in order to meet your subject's submission of work deadline, marks should be submitted at least 72hrs before the published deadline.
- 3. To access the invigilate tab and retrieve candidates keycodes, login to [https://wjec.Surpass.com/Login.](https://wjec.surpass.com/Login)

#### **Externally marked units/components**

- 1. Keycodes for the entered cohort will be available in the invigilate tab of Surpass prior to the deadline for submission.
- 2. To access the invigilate tab and retrieve candidates keycodes, login to [https://wjec.Surpass.com/Login.](https://wjec.surpass.com/Login)

#### <span id="page-2-2"></span>Uploading work through e-submission

To upload candidate work, visit [https://wjec.Surpass.com/secureassess/htmldelivery](https://wjec.surpass.com/secureassess/htmldelivery) and use the relevant keycode (n.b.no username and password are required to upload work).

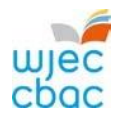

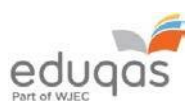

# <span id="page-3-0"></span>Further information & Contacts

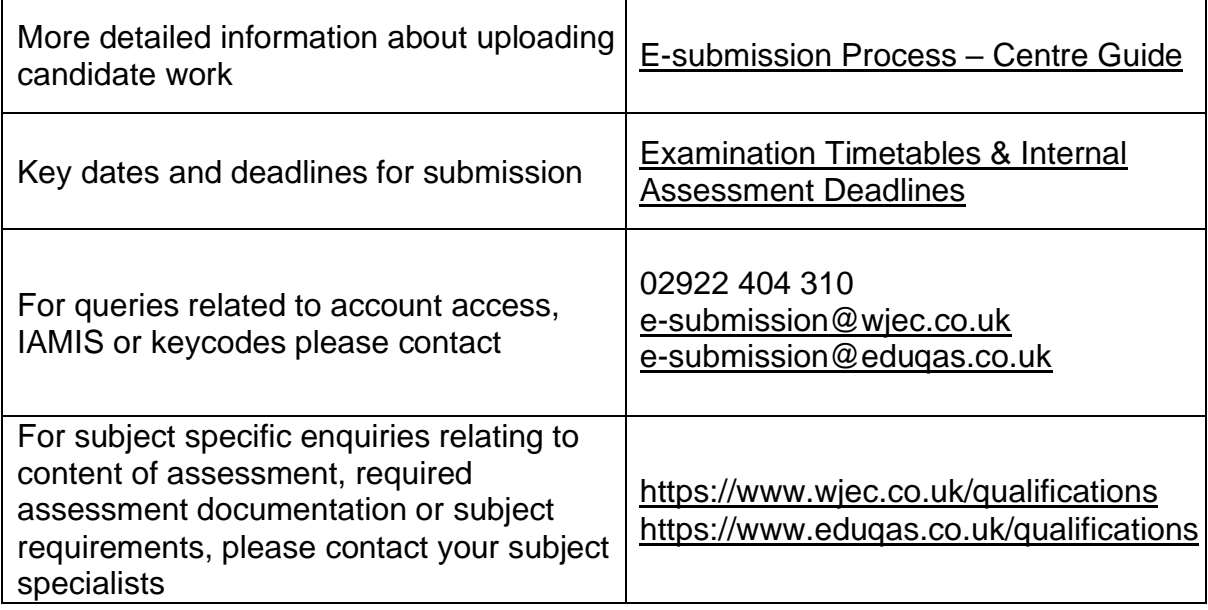

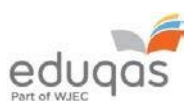

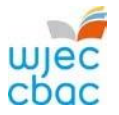

## <span id="page-4-0"></span>**Skills Challenge Certificate (Welsh Baccalaureate)**

<span id="page-4-1"></span>Advanced Skills Challenge Certificate (WJEC)

Requirements for the subject are as follows. Subject authentication and declaration MUST be present and complete. Work submitted without the correct documentation will be recorded as zero.

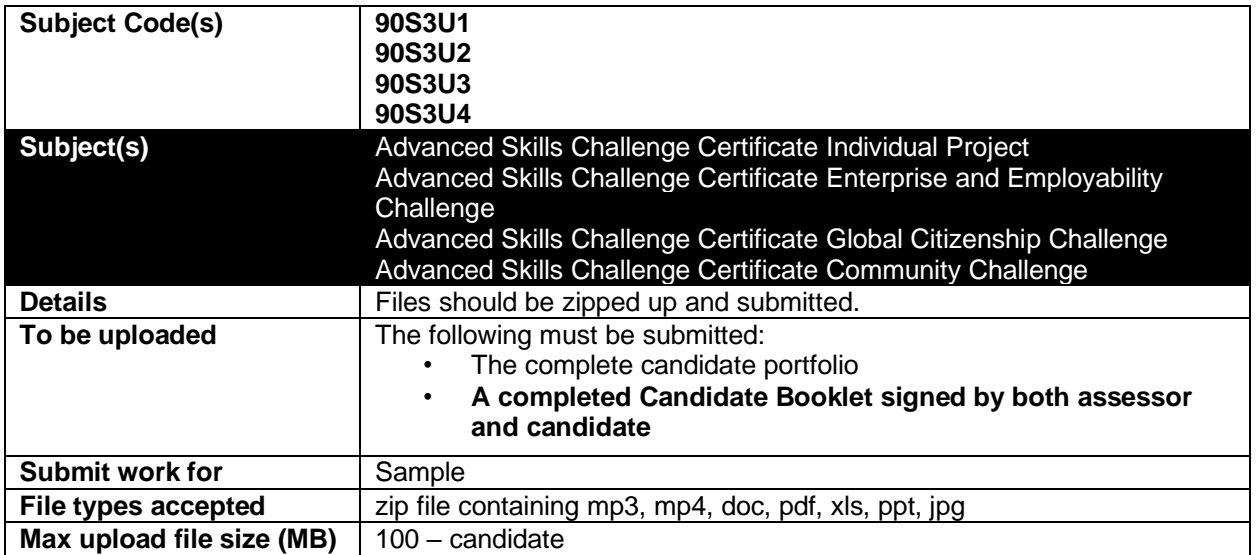

Keycodes are available from Surpass [https://wjec.Surpass.com/Login,](https://wjec.surpass.com/Login) see your exams officer for login details.

To upload candidate work visit [https://wjec.Surpass.com/secureassess/htmldelivery](https://wjec.surpass.com/secureassess/htmldelivery)

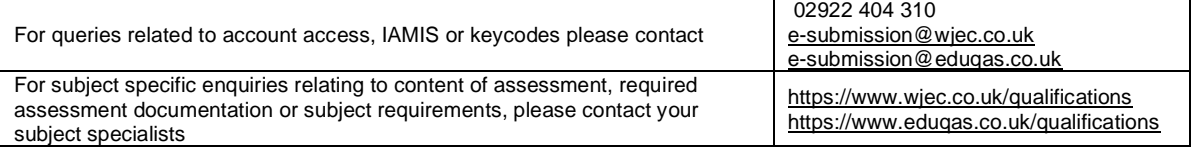

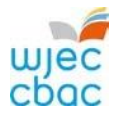

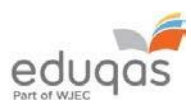

#### <span id="page-5-0"></span>National/Foundation Skills Challenge Certificate (WJEC)

Requirements for the subject are as follows. Subject authentication and declaration MUST be present and complete. Work submitted without the correct documentation will be recorded as zero.

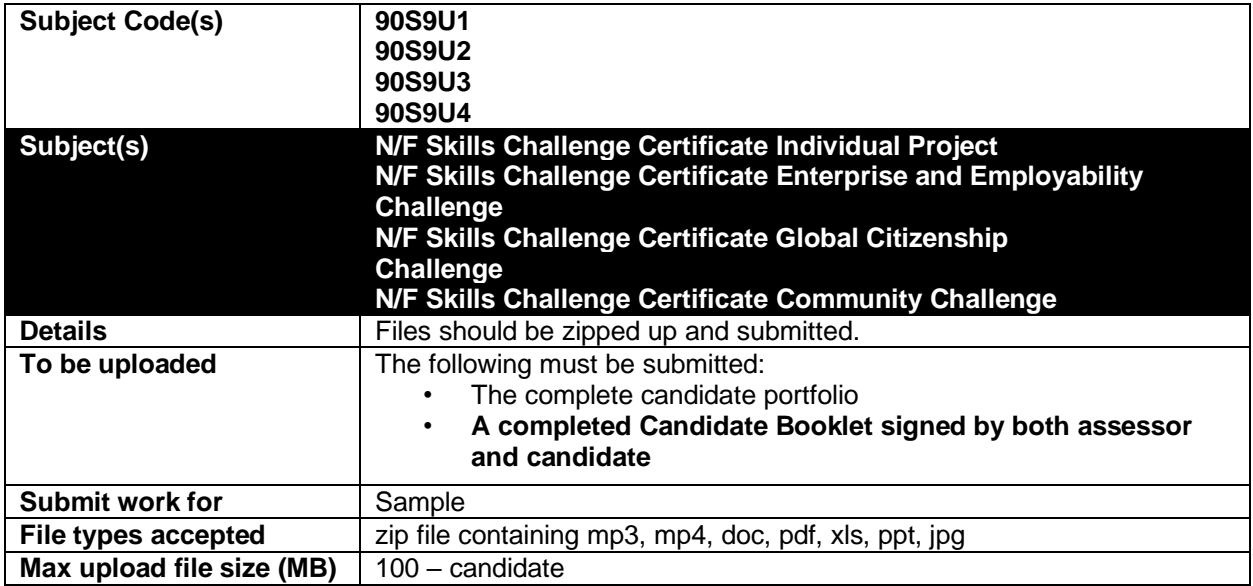

Keycodes are available from Surpass [https://wjec.Surpass.com/Login,](https://wjec.surpass.com/Login) see your exams officer for login details.

To upload candidate work visit [https://wjec.Surpass.com/secureassess/htmldelivery](https://wjec.surpass.com/secureassess/htmldelivery)

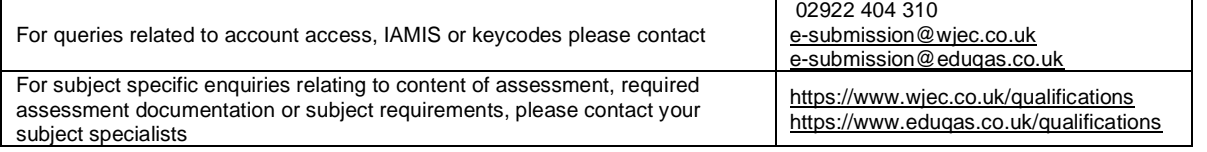

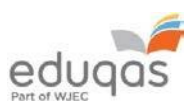

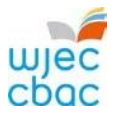

# <span id="page-6-0"></span>**Entry Level Internally Assessed Subjects**

### <span id="page-6-1"></span>Entry Level English (WJEC)

Requirements for the subject are as follows. Subject authentication and declaration MUST be present and complete. Work submitted without the correct documentation will be recorded as zero.

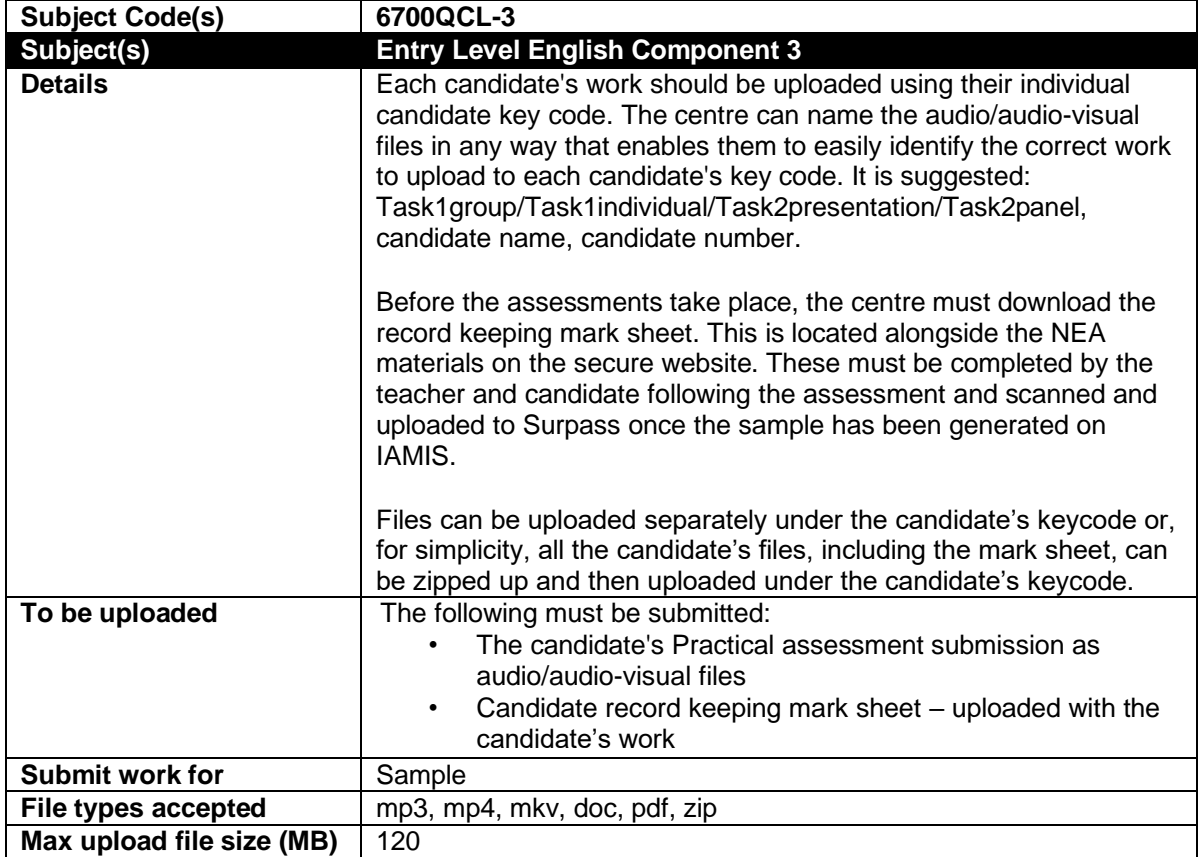

Keycodes are available from Surpass [https://wjec.Surpass.com/Login,](https://wjec.surpass.com/Login) see your exams officer for login details.

To upload candidate work visit [https://wjec.Surpass.com/secureassess/htmldelivery](https://wjec.surpass.com/secureassess/htmldelivery)

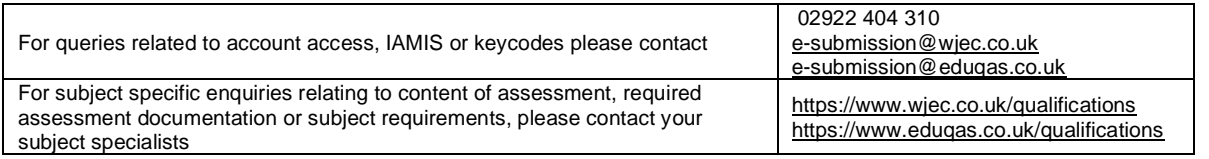